# **Server neu starten**

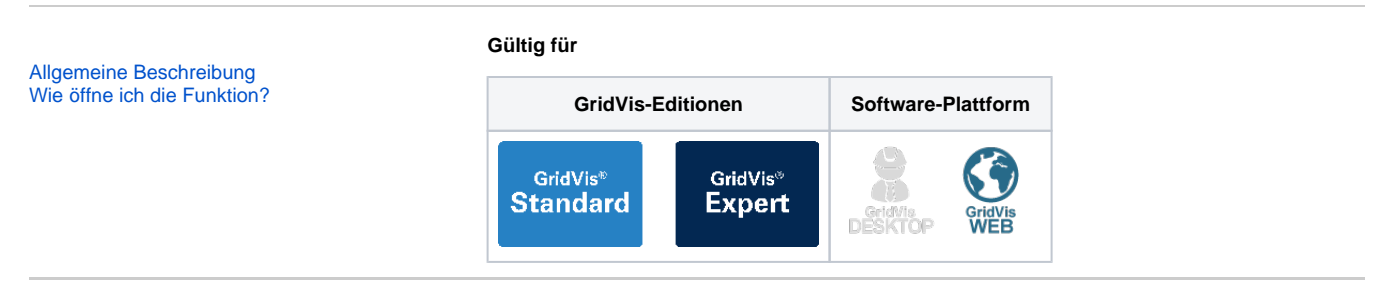

## <span id="page-0-0"></span>Allgemeine Beschreibung

Die Weboberfläche der GridVis-Web bietet ab der Version 7.2 die Funktion **Server neu starten** an. Die Funktion **Server neu starten** wird z.B. benötigt, um Konfigurationen

- in der GridVis neu zu laden.
- die einen Neu-Start des Diensts erfordern, zu laden.

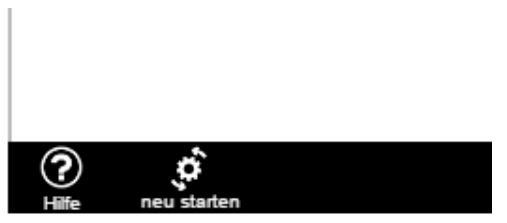

#### Hinweis

Die Funktion **Server neu starten** ist experimentell und wird unter Windows noch nicht registriert.

## <span id="page-0-1"></span>Wie öffne ich die Funktion?

- **Klicken Sie in der Navigationsleiste auf die Schaltfläche Navigation**  $\equiv$
- Klicken Sie Im Ausklappmenü **Einstellungen** auf den Eintrag **System .**
- Die Schaltfläche **neu starten** finden Sie in der Fußleiste der **Register Server, Projekte** und **Lizenz** der Funktion **System .**
- Durch Klicken der Schaltfläche **neu starten** startet Ihr konfigurierter Server über eine Ja-/Nein-Abfrage neu.

### Hinweis

Nach einem **Server Neu-Start** loggt das System Sie aus. Für die weitere Nutzung der GridVis-Web zuerst am System wieder einloggen.

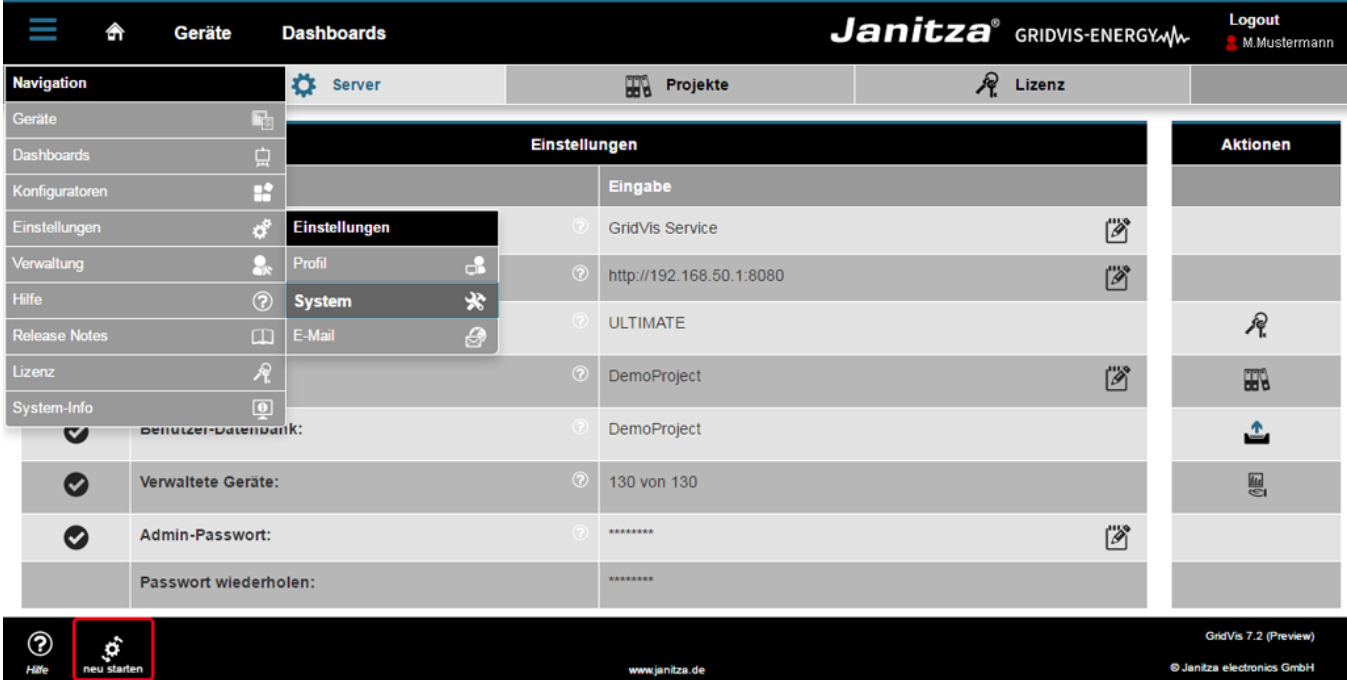